## **Устанавливаем Windows 7 x64 на Macbook Air**

Автор: Administrator 15.10.2012 19:38 - Обновлено 16.10.2012 08:04

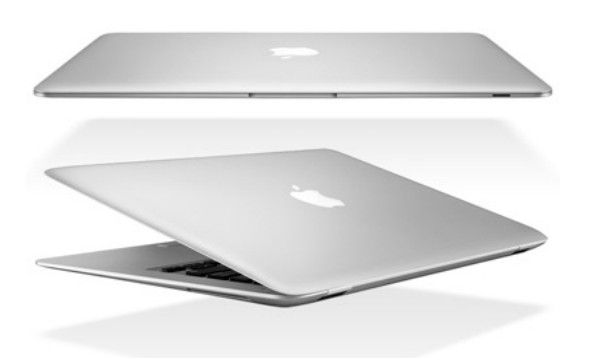

Процесс установки **Windows 7** на **MacBook Air** довольно несложный процесс. Краткое описание. ( **установить windows 7** на **ma c** )

Что нам для этого нужно:

- 1. 8 гиговая пустая флешка;
- 2. дистрибутив Windows 7 x64 в iso образе;
- 3. интернет по wi-fi (в **MacBook Air** нет Ethernet адаптера)
- 4. немного свободного времени;

Процесс начинается с запуска **MacBook Air**, ввода первичных данных, подключения к сети Wi-Fi. Тут все просто и интуитивно.

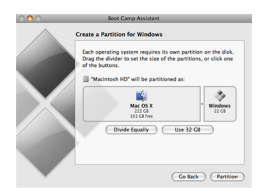

Далее знакомимся со стандартной утилитой Ассистент **Boot Camp**. С помощью нее мы разобьем винчестер на разделы, выделив под Windows нужное количество гигабайт. Если Вы планируете в качестве основной операционной системы использовать Windows, выделите на новый раздел максимально возможное место, оставив для штатной ОС

## **Устанавливаем Windows 7 x64 на Macbook Air**

Автор: Administrator 15.10.2012 19:38 - Обновлено 16.10.2012 08:04

пару свободных гигабайт.

Затем выбираем iso образ **Windows 7 x64**. (Образ нужно скопировать на внутренний накопитель), оставляем галочки на создании флешки, загрузки дополнительного программного обеспечения для поддержки Windows и непосредственно установки Windows.

Ожидаем окончание процесса создания загрузочной флешки с драйверами.

Система автоматически перезагружается и начинается процесс установки Windows.

По-умолчанию Boot Camp создает раздел с файловой системой FAT-32. Незабываем переформатировать его стандартным установщиком Windows в NTFS.

Все! Windows 7 x64 устанавливается за 10 мин! Все нужные драйвера Вы найдете на флешке.

Если Вы прервали установку Windows, при следующем запуске можете увидеть черный экран с надписью:

**mac no bootable device insert boot disk** 

Не пугаемся и при перезагрузке держим комбинацию клавиш **Command + Option + P + R**

Для выбора вариантов загрузки MacBoolk Air жмем клавишу Command (Там где Alt)

## **Устанавливаем Windows 7 x64 на Macbook Air**

Автор: Administrator 15.10.2012 19:38 - Обновлено 16.10.2012 08:04

**Скачать драйвера** на **Windows x64** для **MacBoolk Air**

## Оценка производительности **Windows x64** для **MacBoolk Air:**

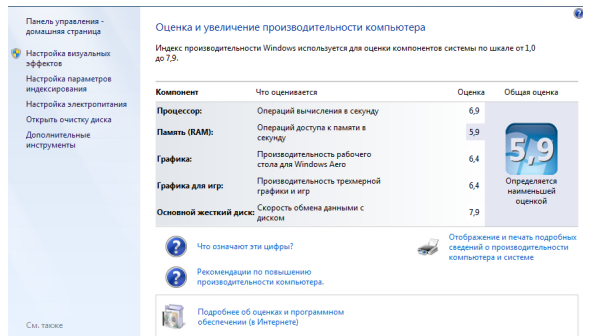